#### **МИНОБРНАУКИ РОССИИ**

ФЕДЕРАЛЬНОЕ ГОСУДАРСТВЕННОЕ БЮДЖЕТНОЕ ОБРАЗОВАТЕЛЬНОЕ УЧРЕЖДЕНИЕ ВЫСШЕГО ОБРАЗОВАНИЯ **«БЕЛГОРОДСКИЙ ГОСУДАРСТВЕННЫЙ ТЕХНОЛОГИЧЕСКИЙ УНИВЕРСИТЕТ им. В.Г.ШУХОВА» (БГТУ им. В.Г. Шухова)**

УТВЕРЖДАЮ Директор института \_\_\_\_\_\_\_\_\_\_\_\_\_\_\_\_\_\_\_\_\_ В.В. Перцев  $2021$  г.

**РАБОЧАЯ ПРОГРАММА дисциплины (модуля)**

Компьютерное моделирование и визуализация

направление подготовки (специальность):

07.03.01 Архитектура

Направленность программы (профиль, специализация):

Архитектурное проектирование

Квалификация

бакалавр

Форма обучения

очная

Институт архитектурный

Кафедра архитектуры и градостроительства

Рабочая программа составлена на основании требований:

- Федерального государственного образовательного стандарта высшего образования по направлению подготовки 07.03.01 Архитектура (уровень высшего образования бакалавриат), утвержденного приказом Министерство образования и науки РФ от 08 июня 2017 г. № 509
- учебного плана, утвержденного ученым советом БГТУ им. В.Г. Шухова в 2021 году. ∕

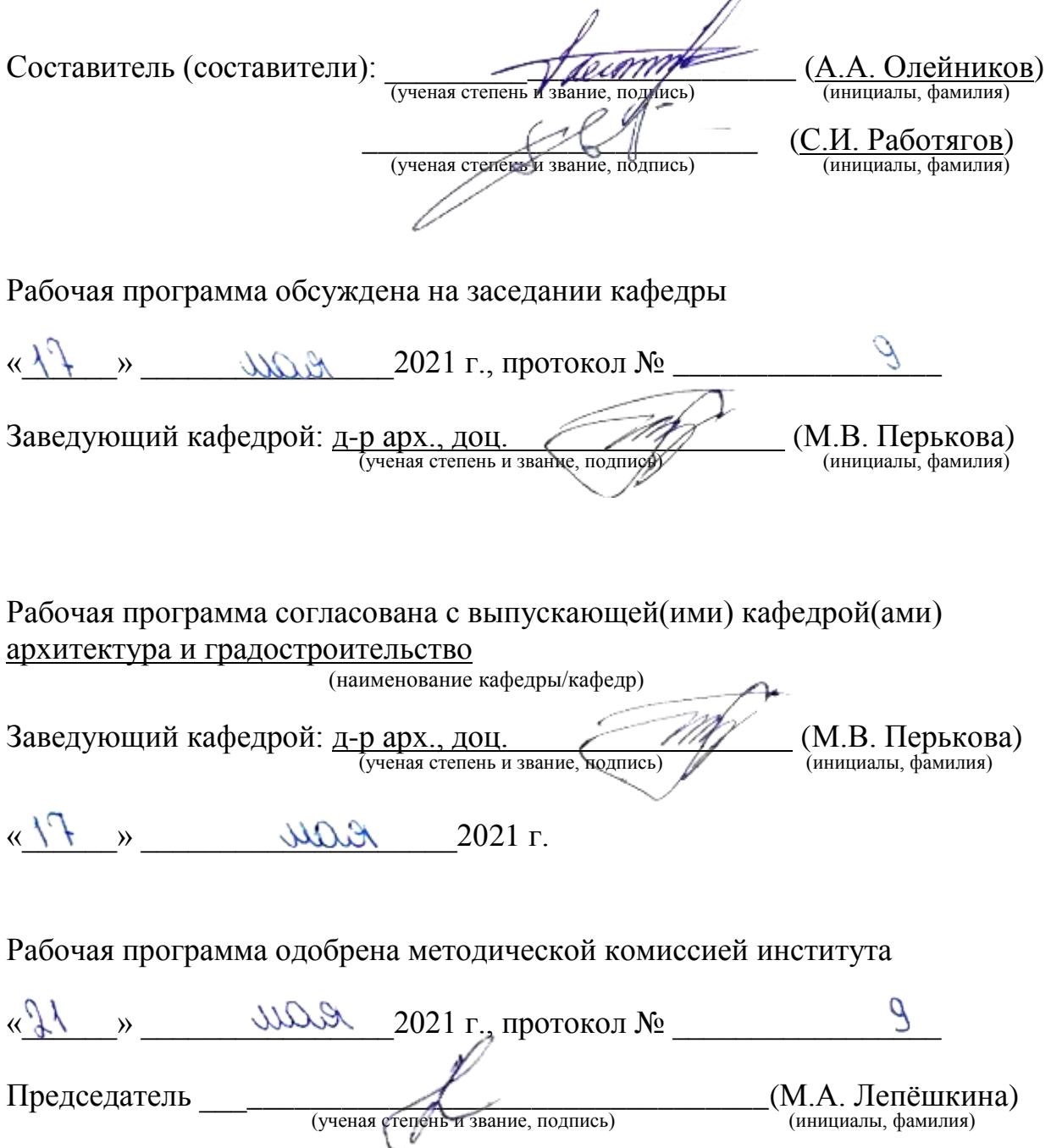

## **1. ПЛАНИРУЕМЫЕ РЕЗУЛЬТАТЫ ОБУЧЕНИЯ ПО ДИСЦИПЛИНЕ**

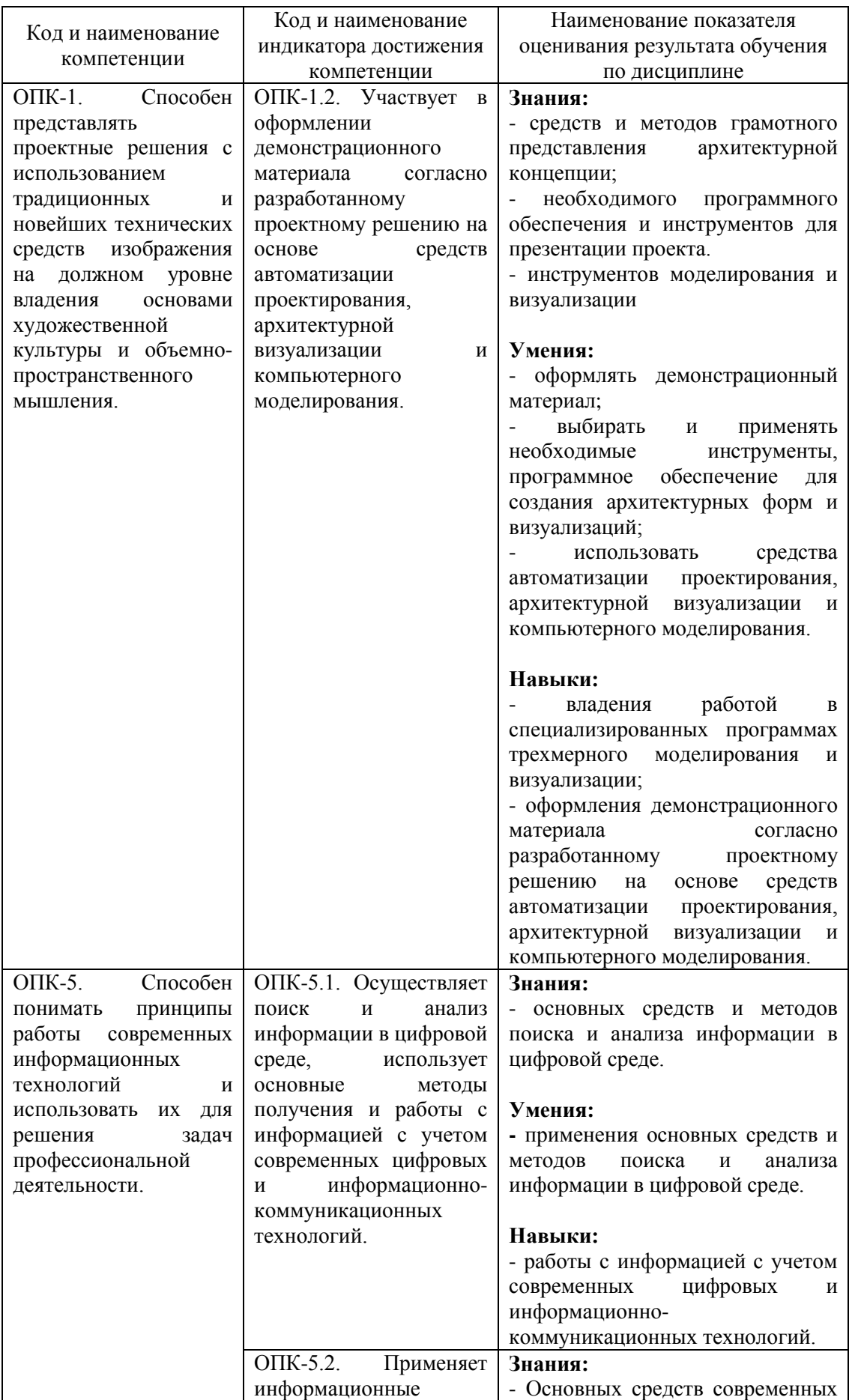

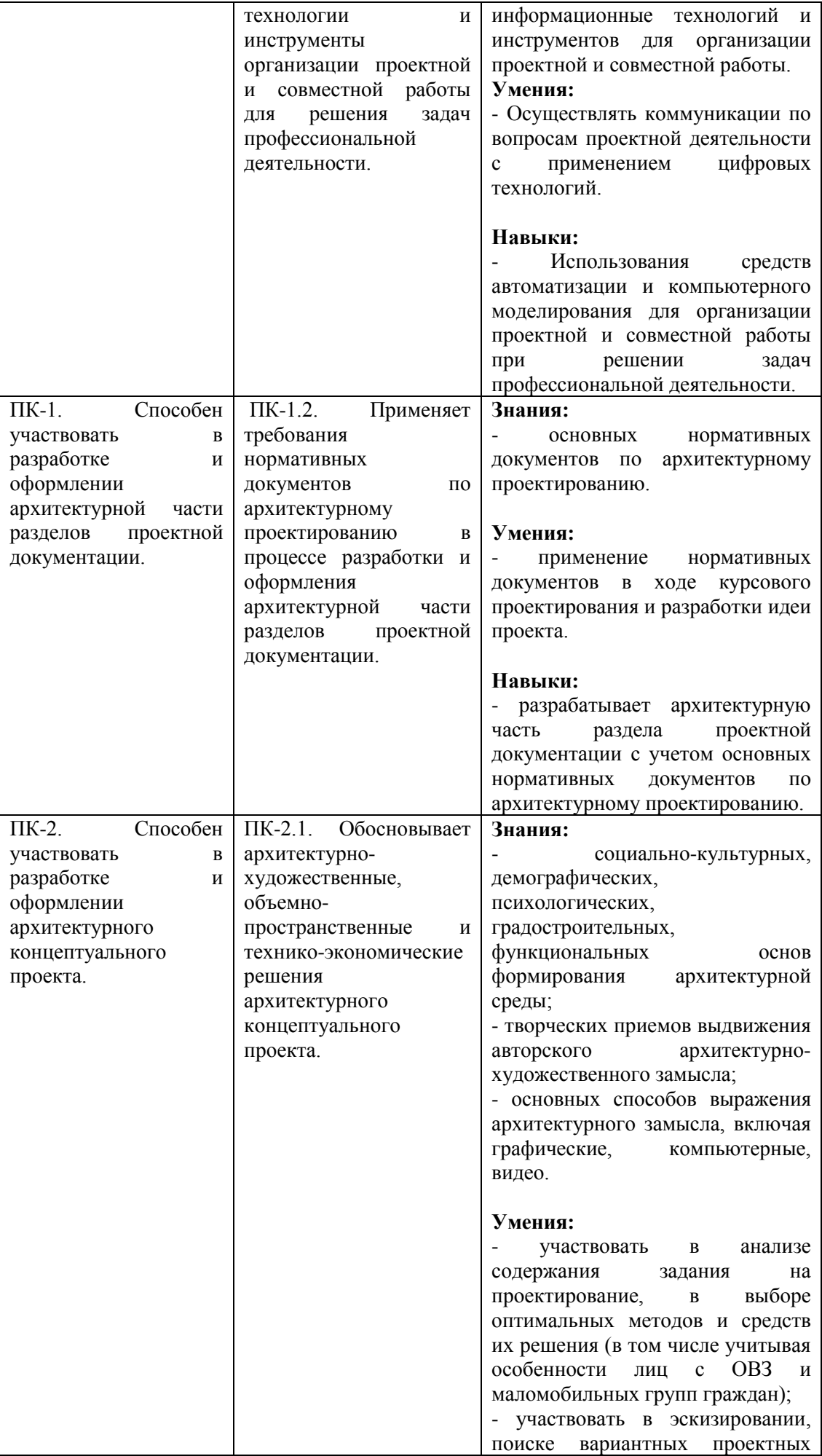

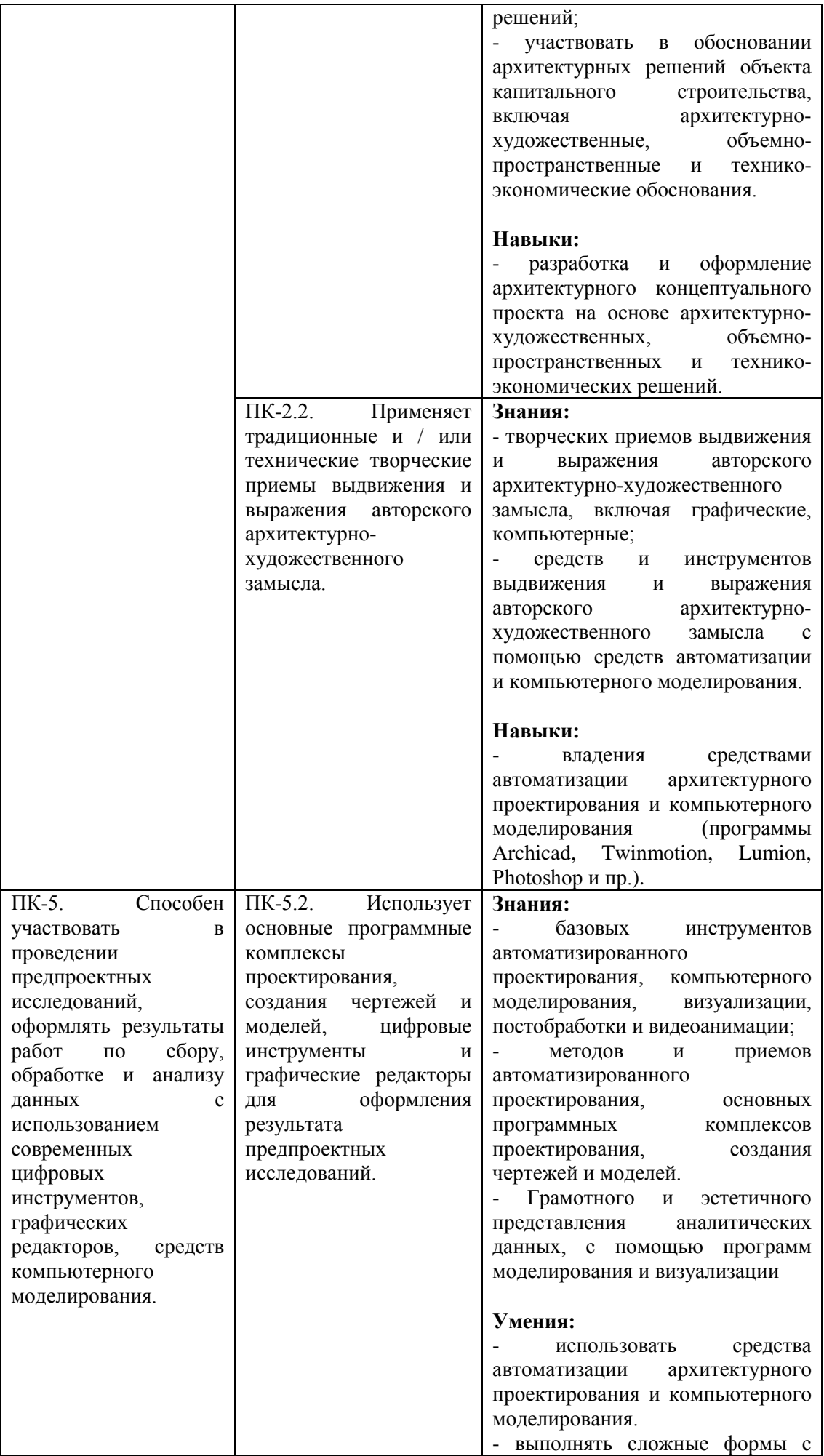

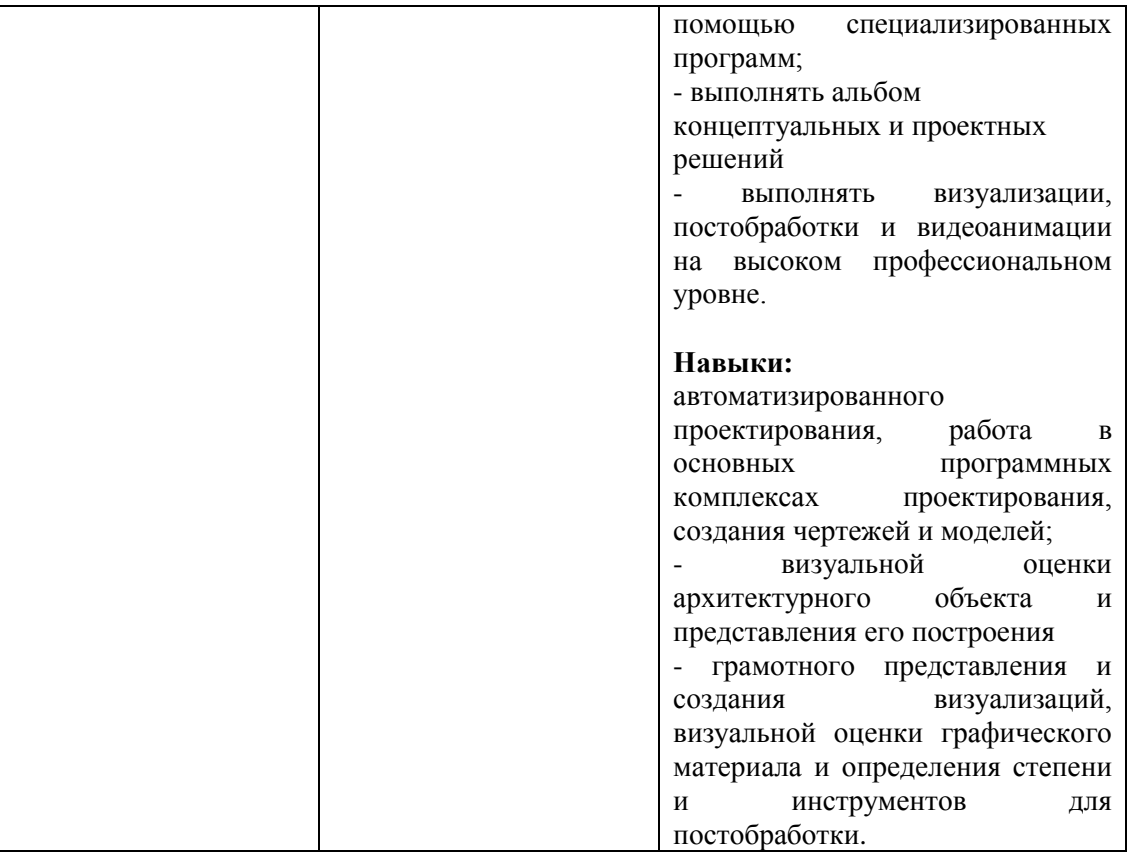

## **2. МЕСТО ДИСЦИПЛИНЫ В СТРУКТУРЕ ОБРАЗОВАТЕЛЬНОЙ ПРОГРАММЫ**

**1. Компетенция ОПК-1**. Способен представлять проектные решения с использованием традиционных и новейших технических средств изображения на должном уровне владения основами художественной культуры и объемнопространственного мышления.

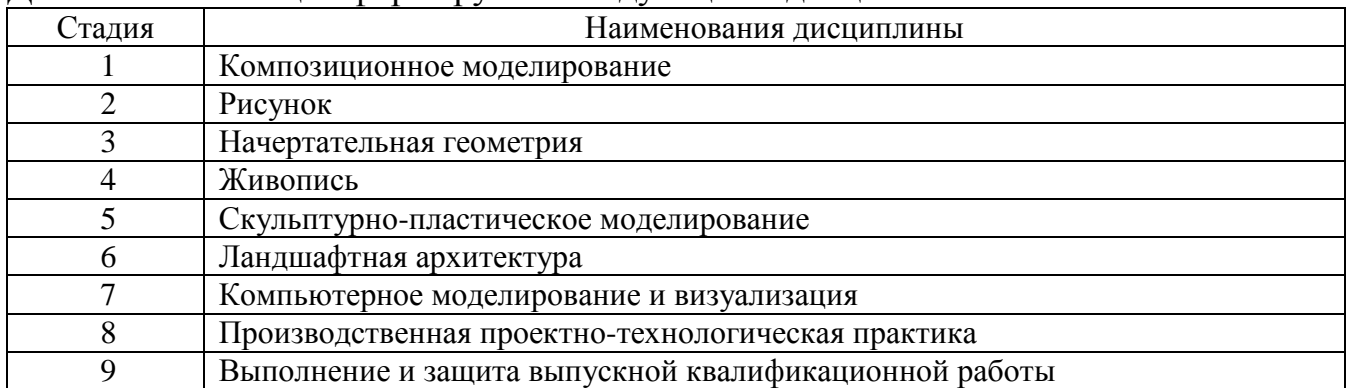

Данная компетенция формируется следующими дисциплинами.

### **2. ОПК-5. Способен понимать принципы работы современных информационных технологий и использовать их для решения задач профессиональной деятельности.**

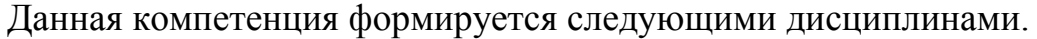

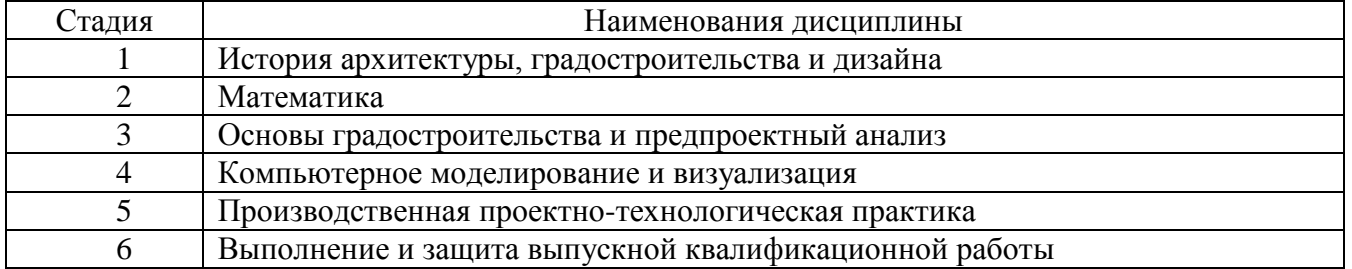

### **3. Компетенция ПК-1. Способен участвовать в разработке и оформлении архитектурной части разделов проектной документации.**

Данная компетенция формируется следующими дисциплинами.

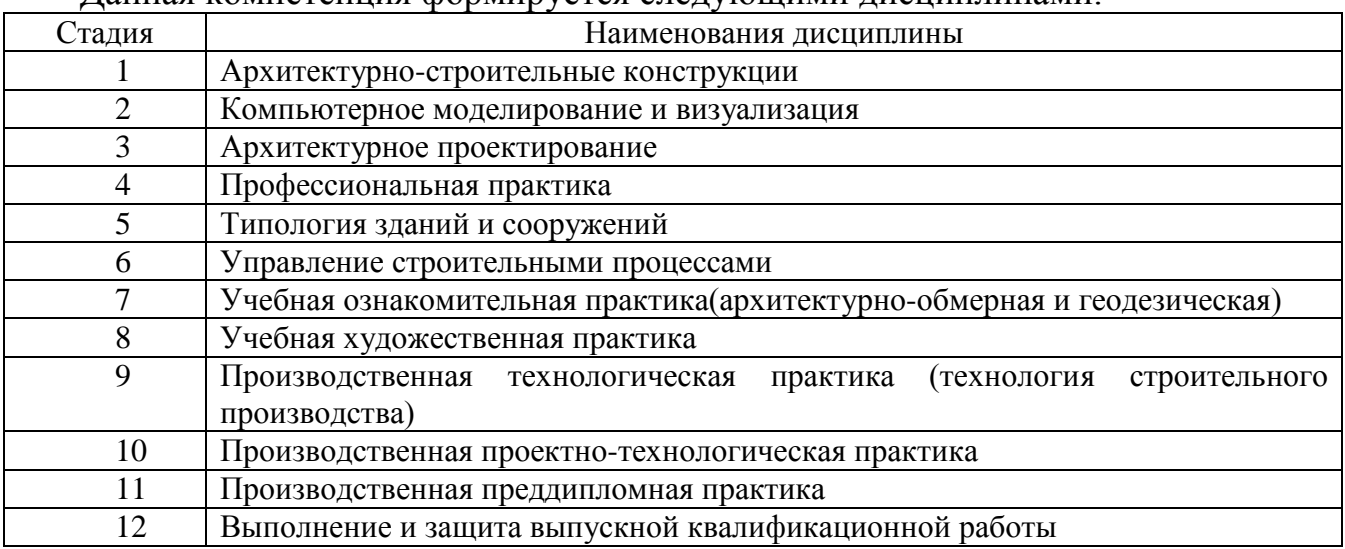

## **4. Компетенция ПК-2. Способен участвовать в разработке и оформлении архитектурного концептуального проекта.**

Данная компетенция формируется следующими дисциплинами.

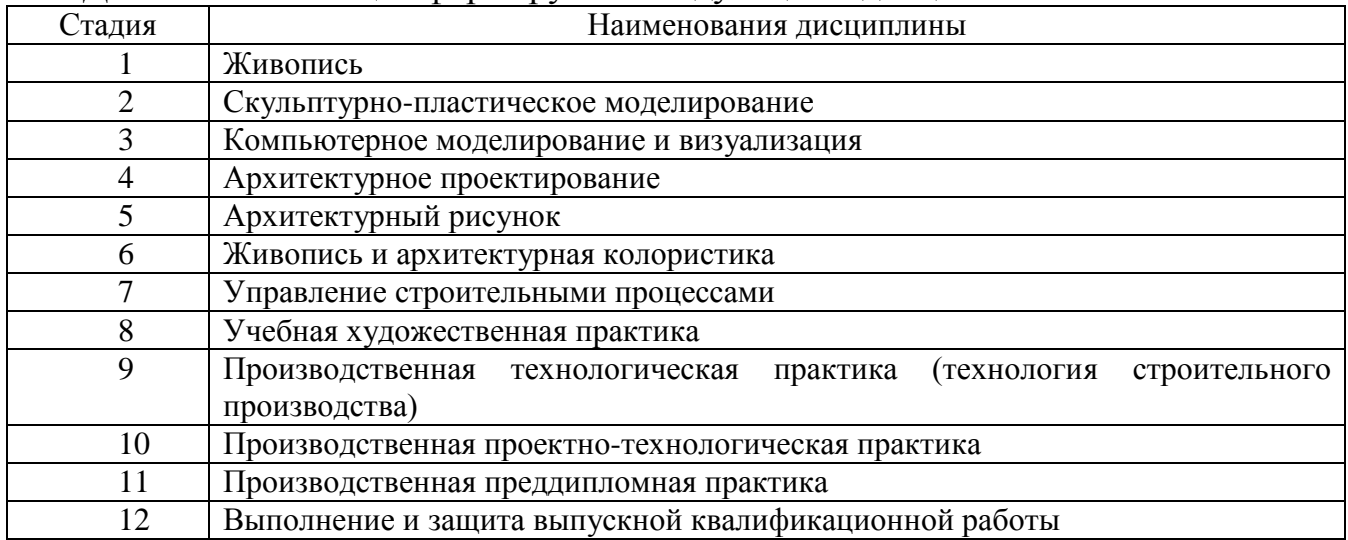

**5. Компетенция ПК-5. Способен участвовать в проведении предпроектных исследований, оформлять результаты работ по сбору, обработке и анализу данных с использованием современных цифровых инструментов, графических редакторов, средств компьютерного моделирования.**

Данная компетенция формируется следующими дисциплинами.

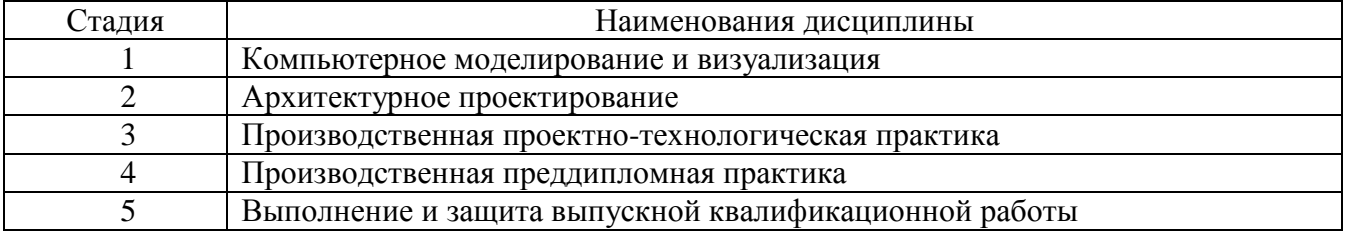

## **3. ОБЪЕМ ДИСЦИПЛИНЫ**

Общая трудоемкость дисциплины составляет 9 зачетных единиц, 324 часа.

Дисциплина реализуется в рамках практической подготовки.

Форма промежуточной аттестации – экзамен, 4 с; зачет, 5 с.; экзамен, 6 с.

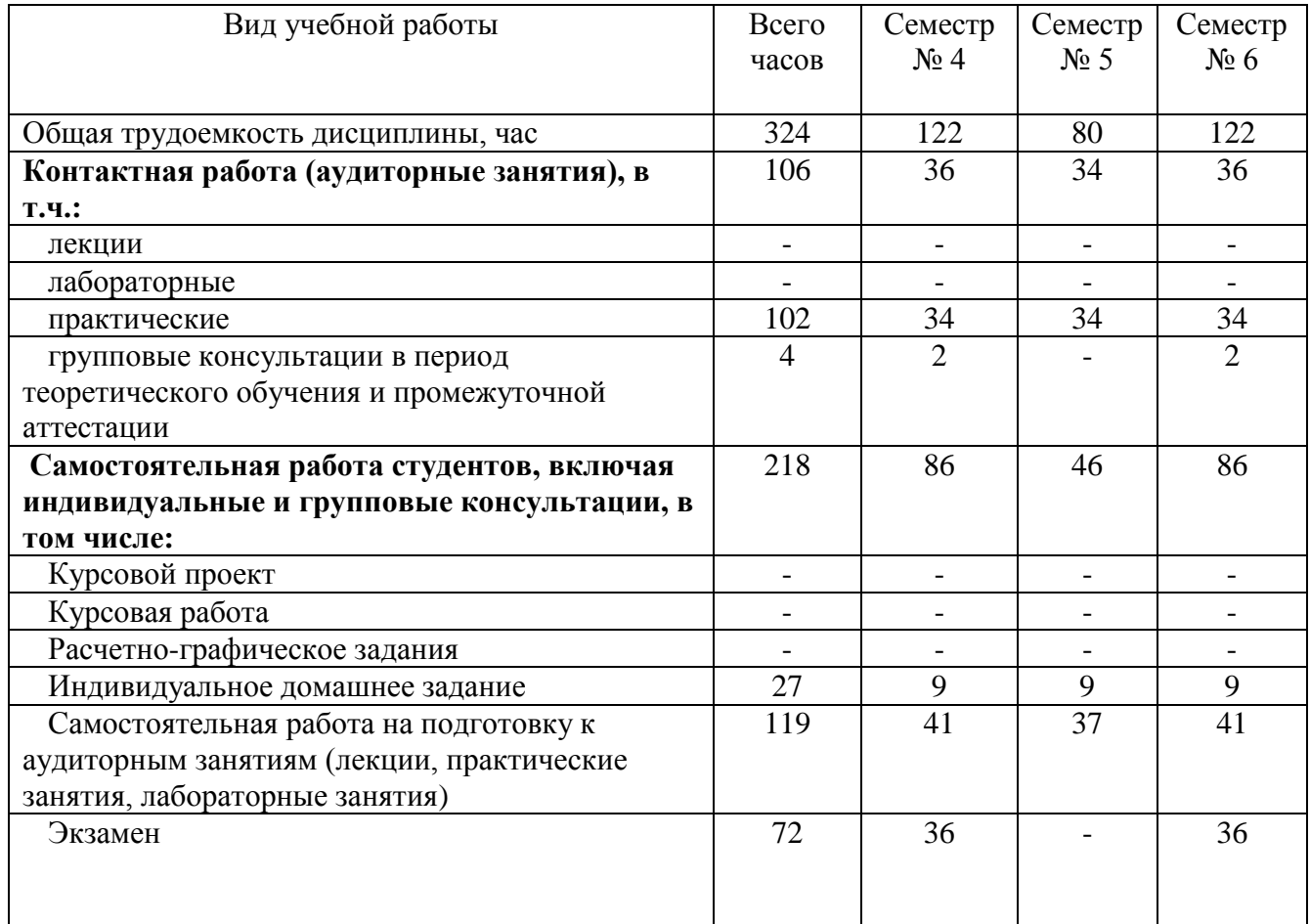

# **4. СОДЕРЖАНИЕ ДИСЦИПЛИНЫ**

### **4.1 Наименование тем, их содержание и объем Курс 2 Семестр 4**

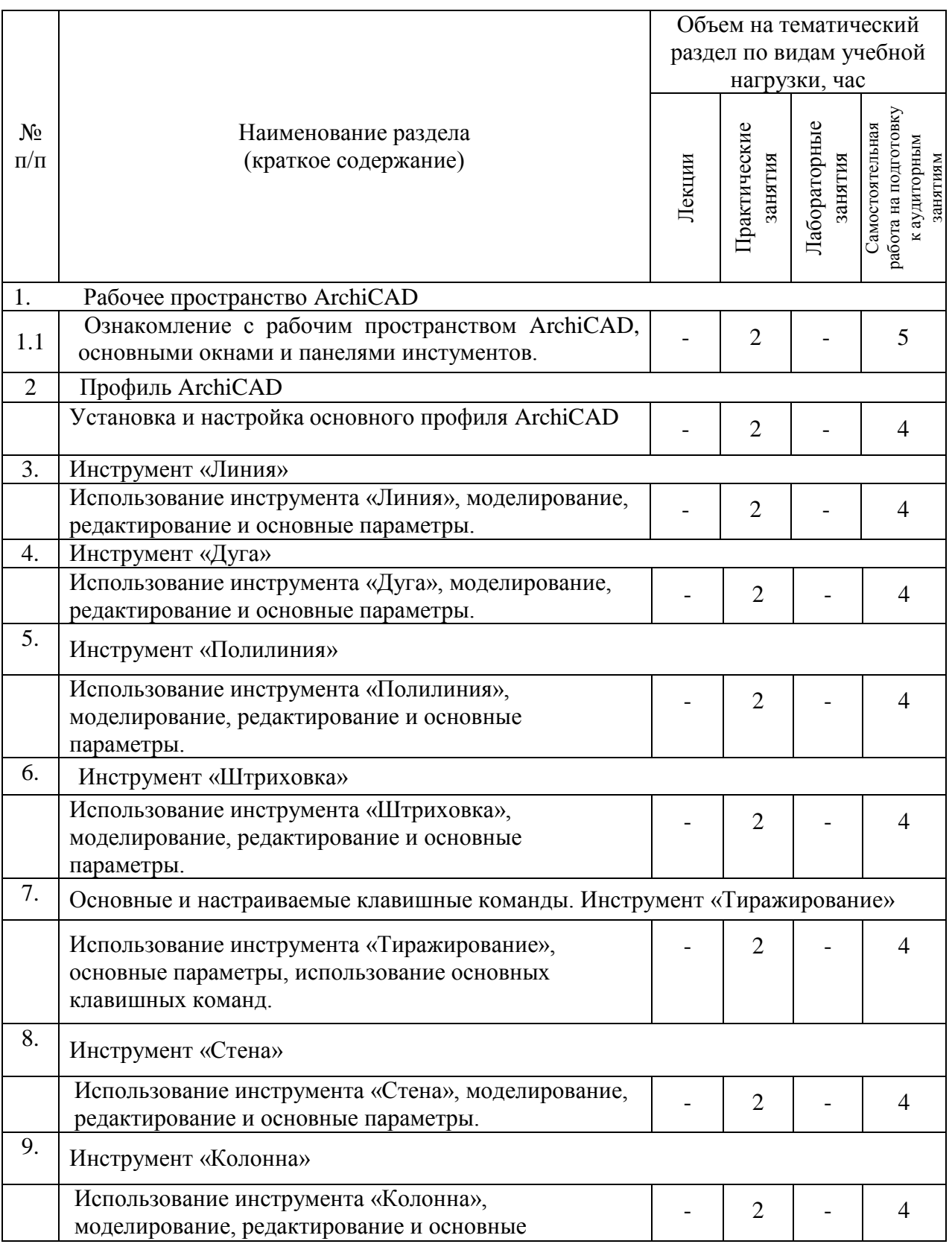

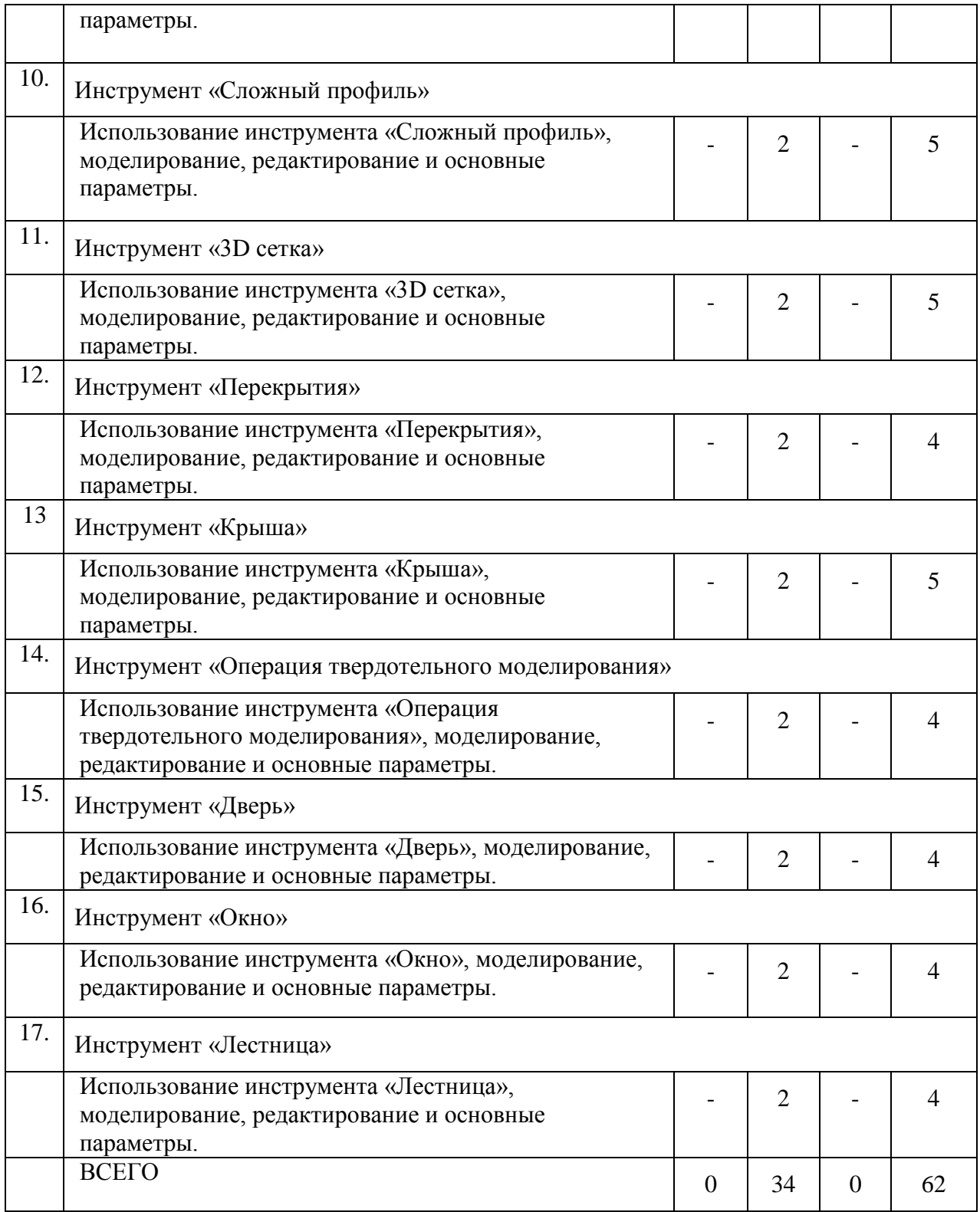

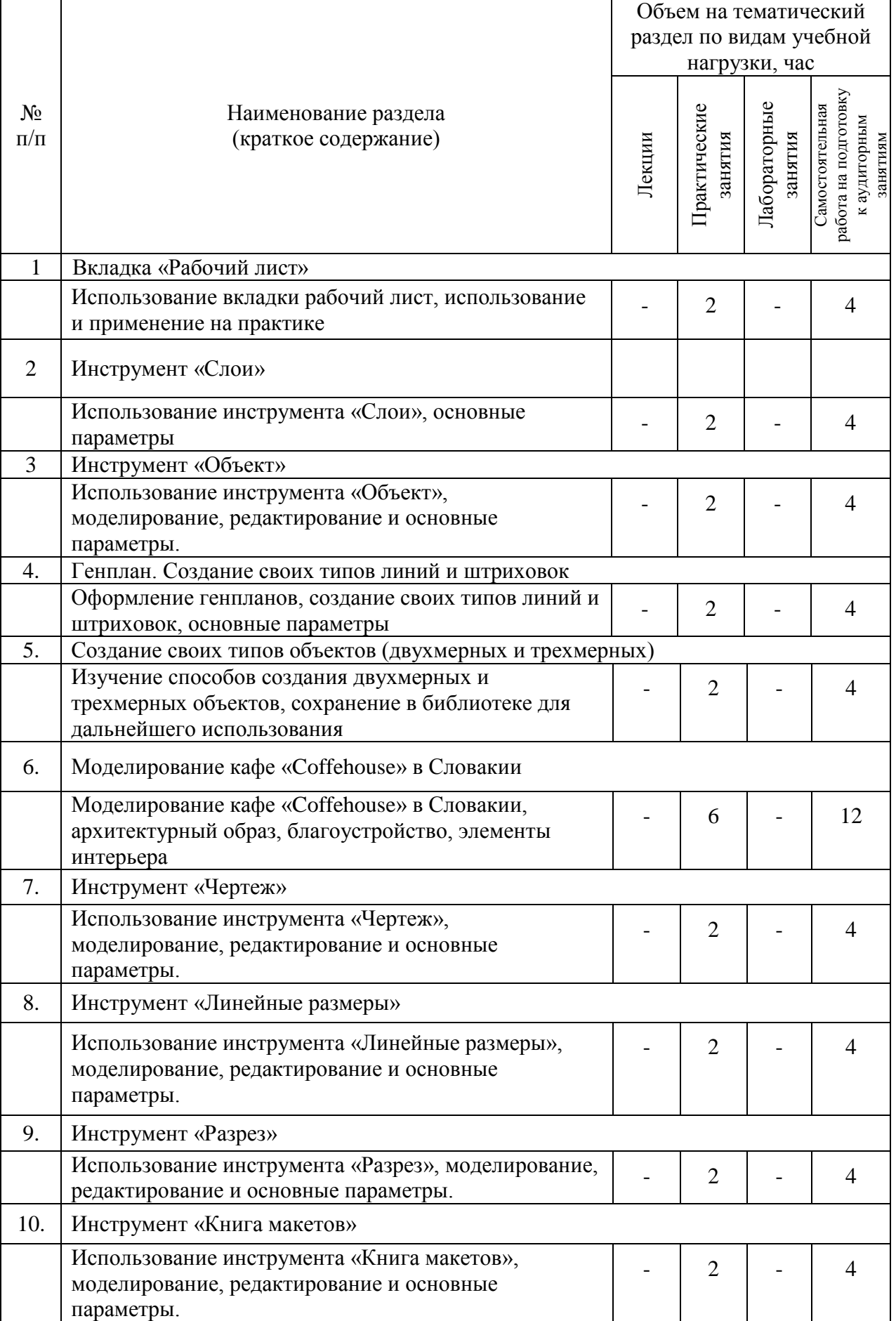

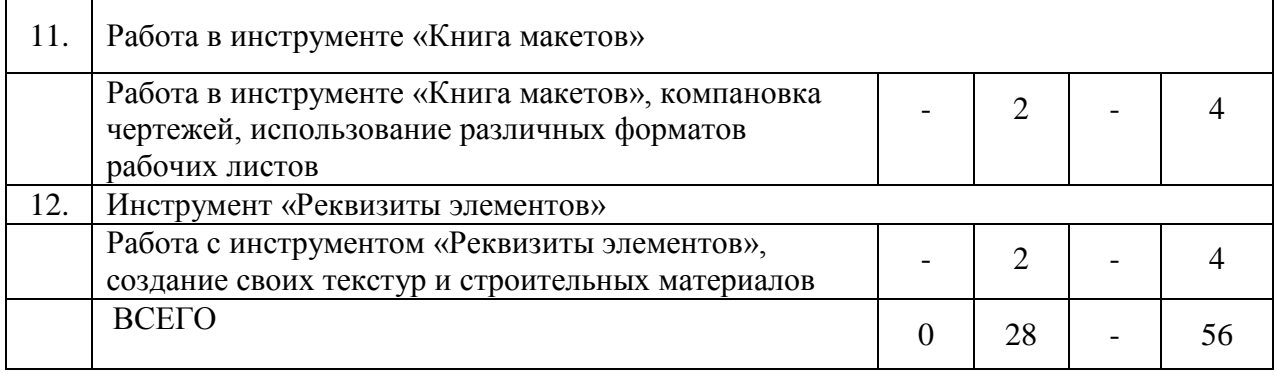

# **Курс 3 Семестр 6**

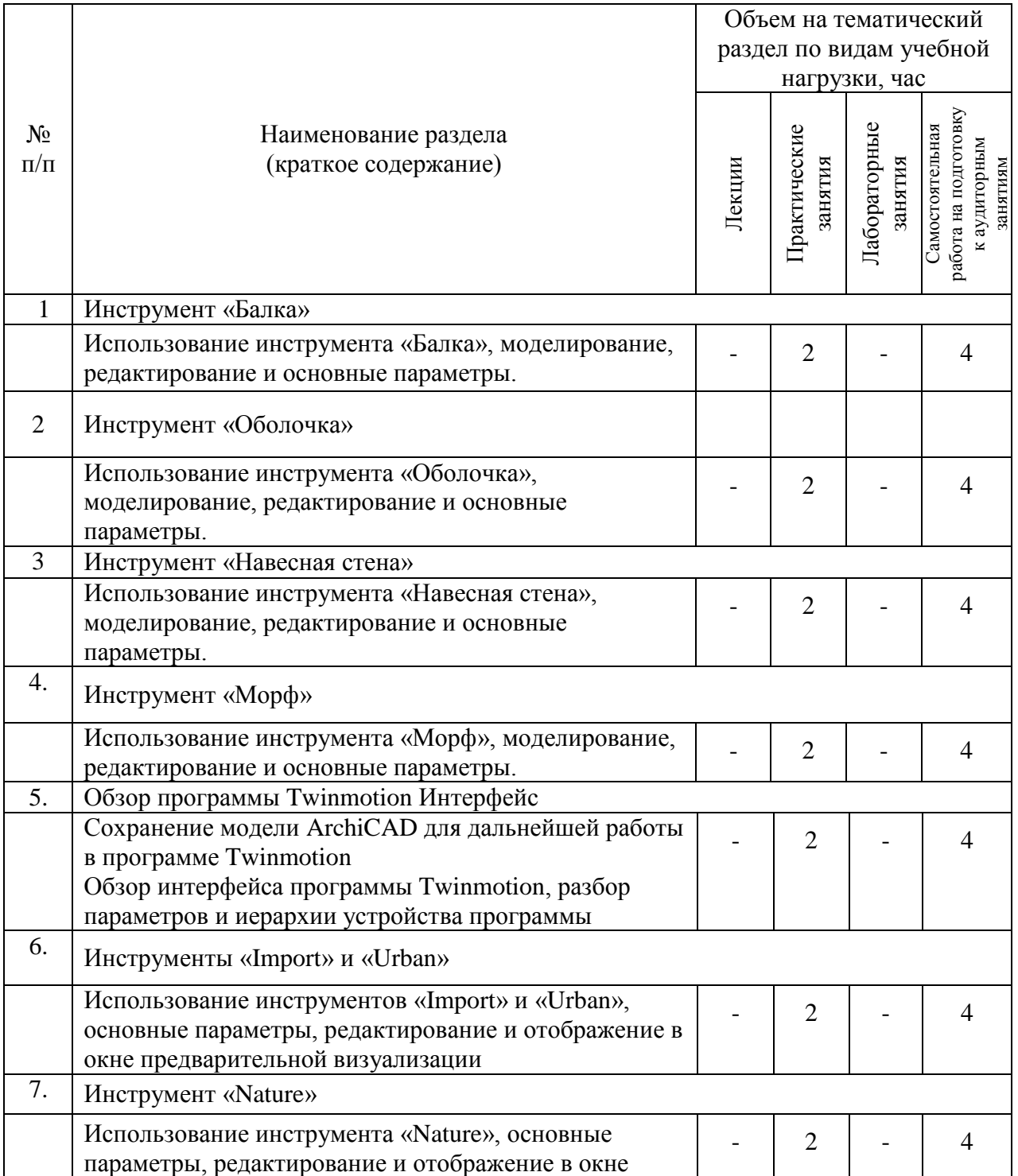

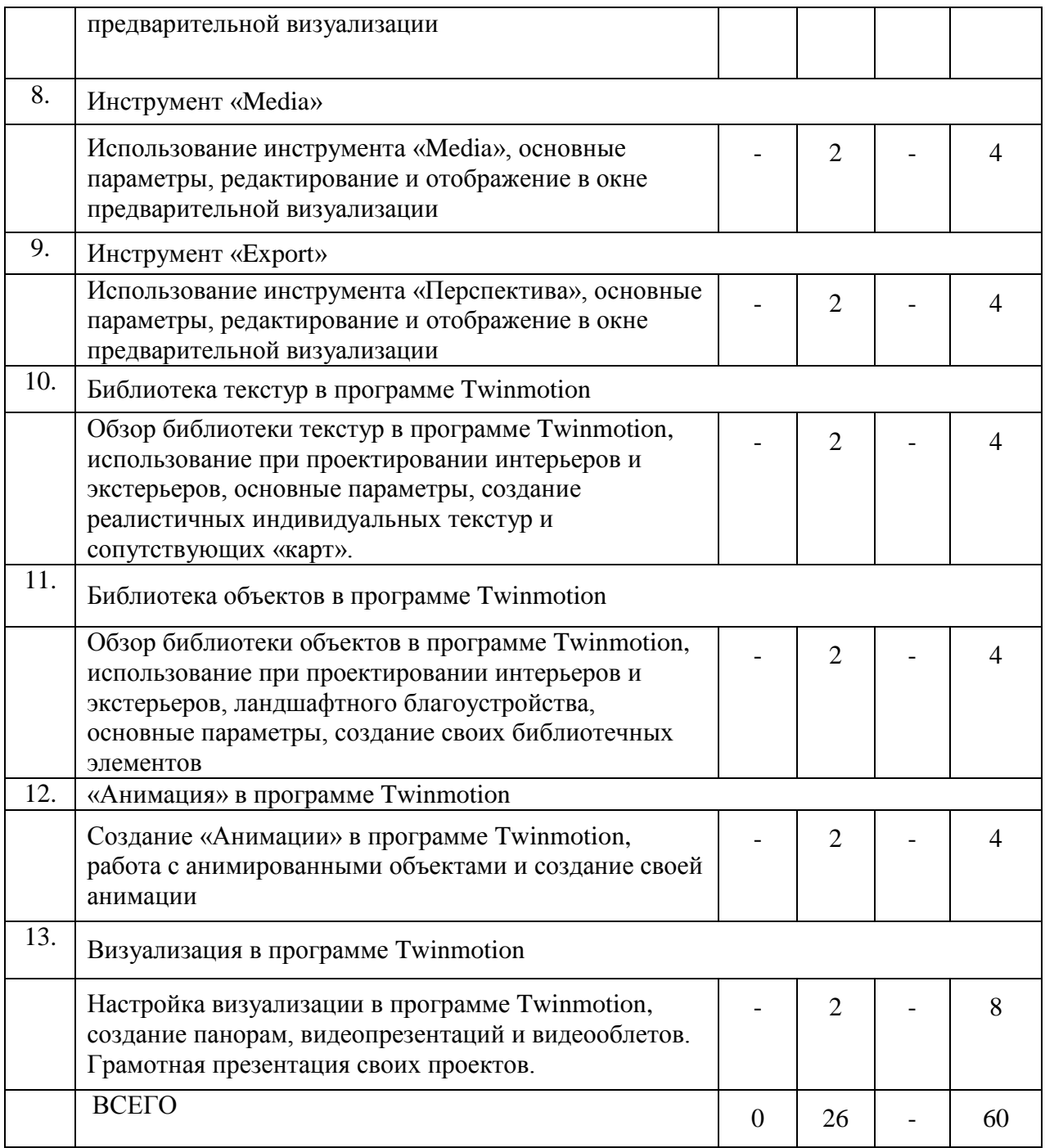

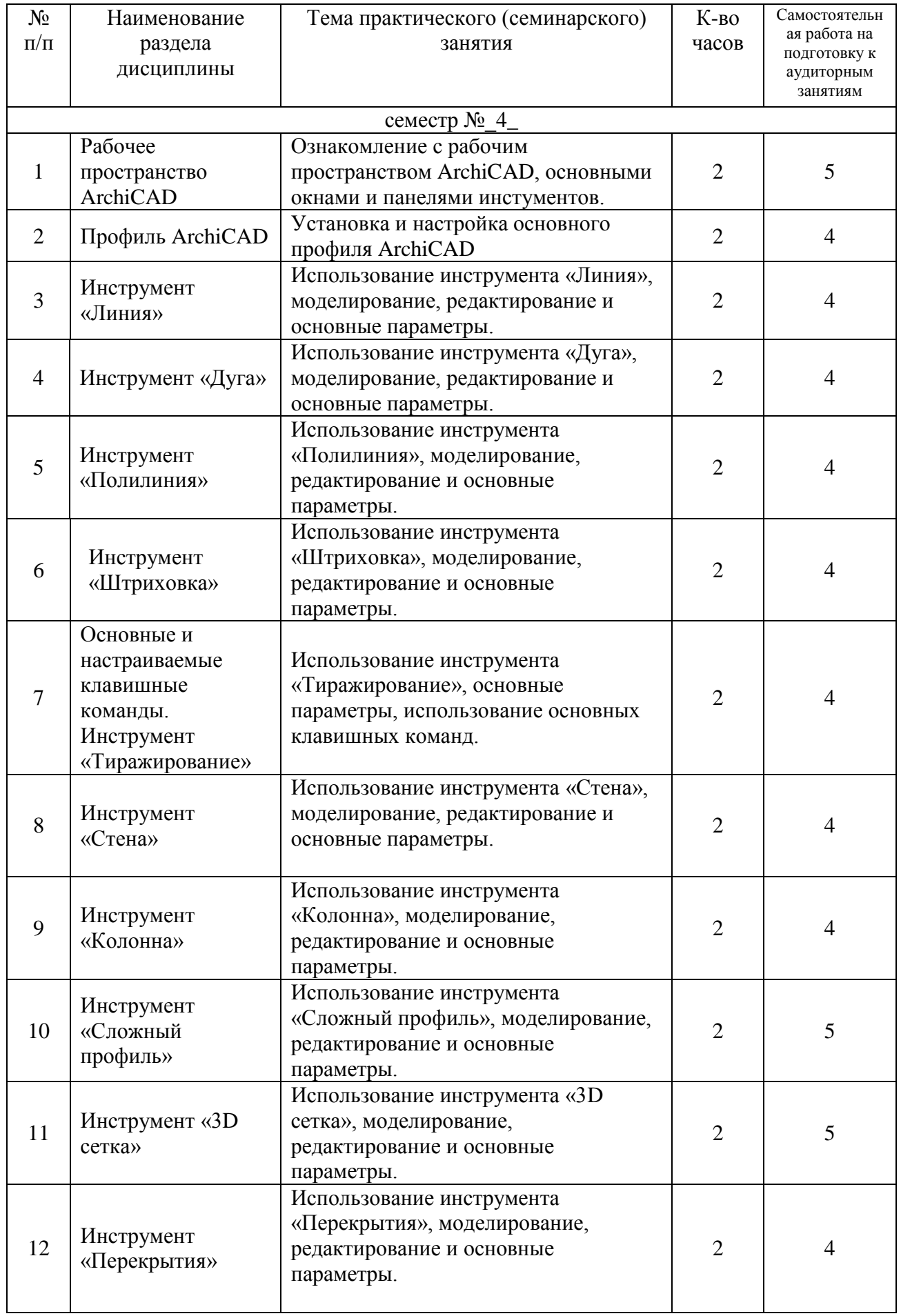

## **4.2.** С**одержание практических (семинарских) занятий**

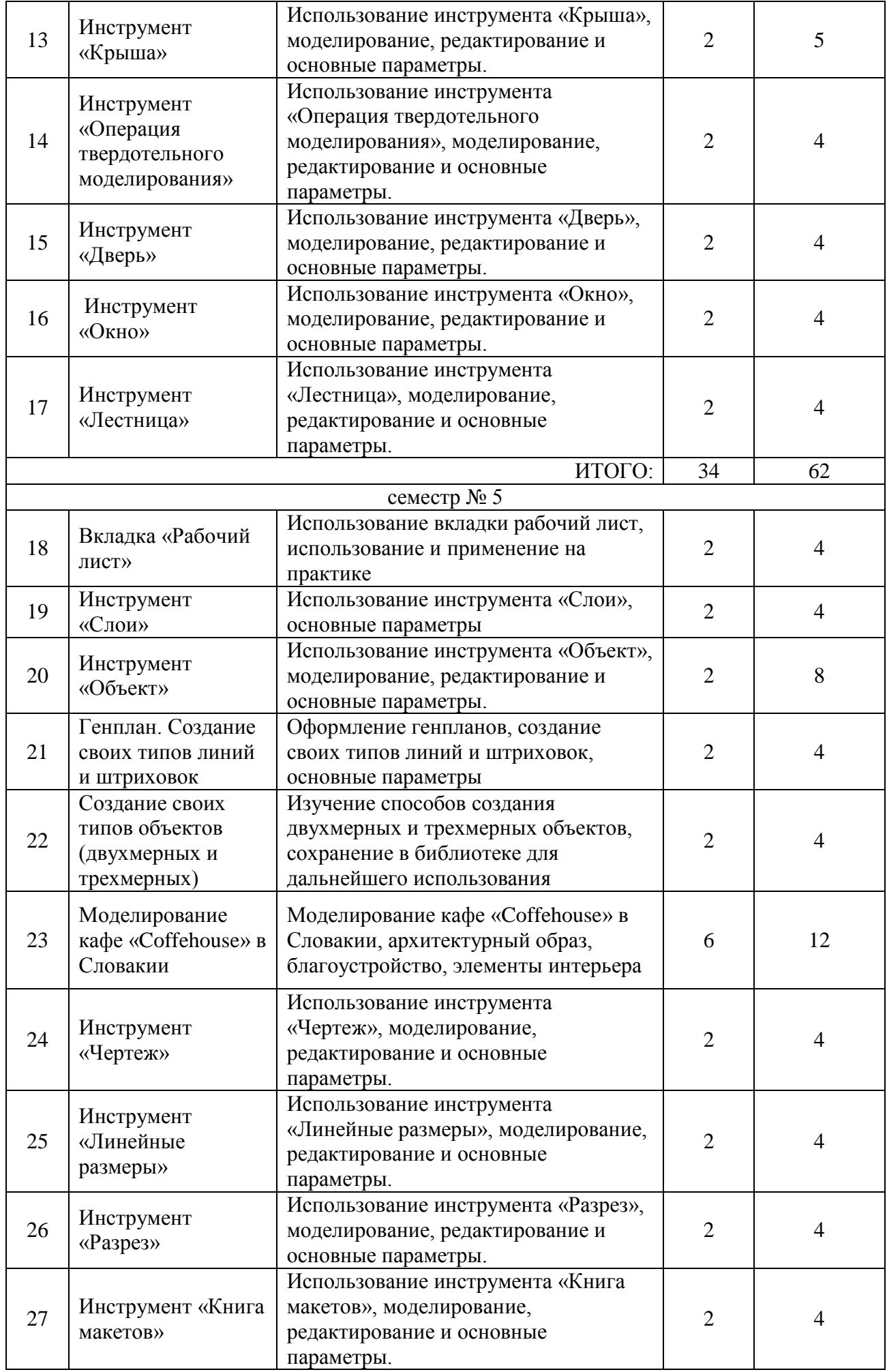

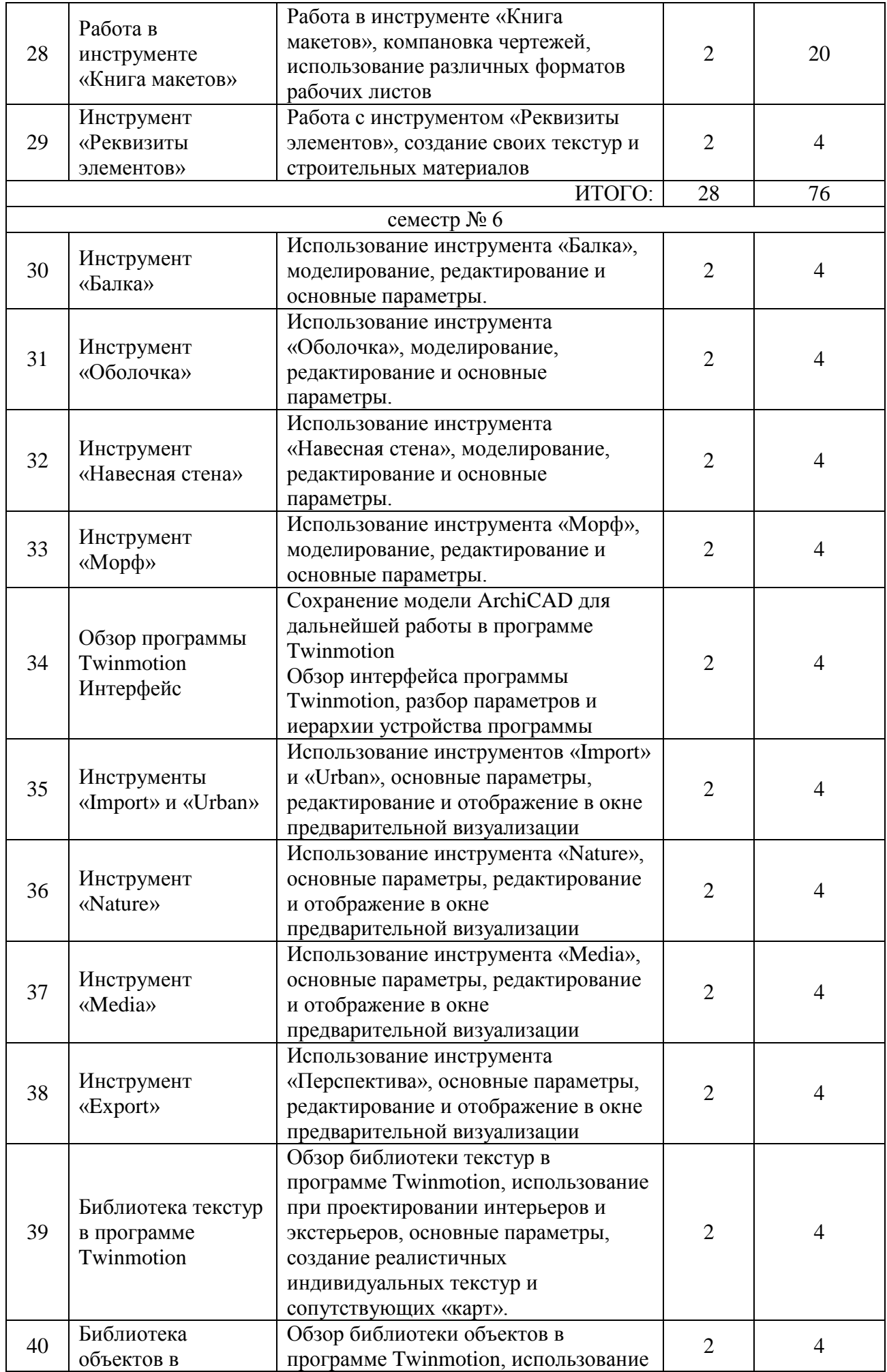

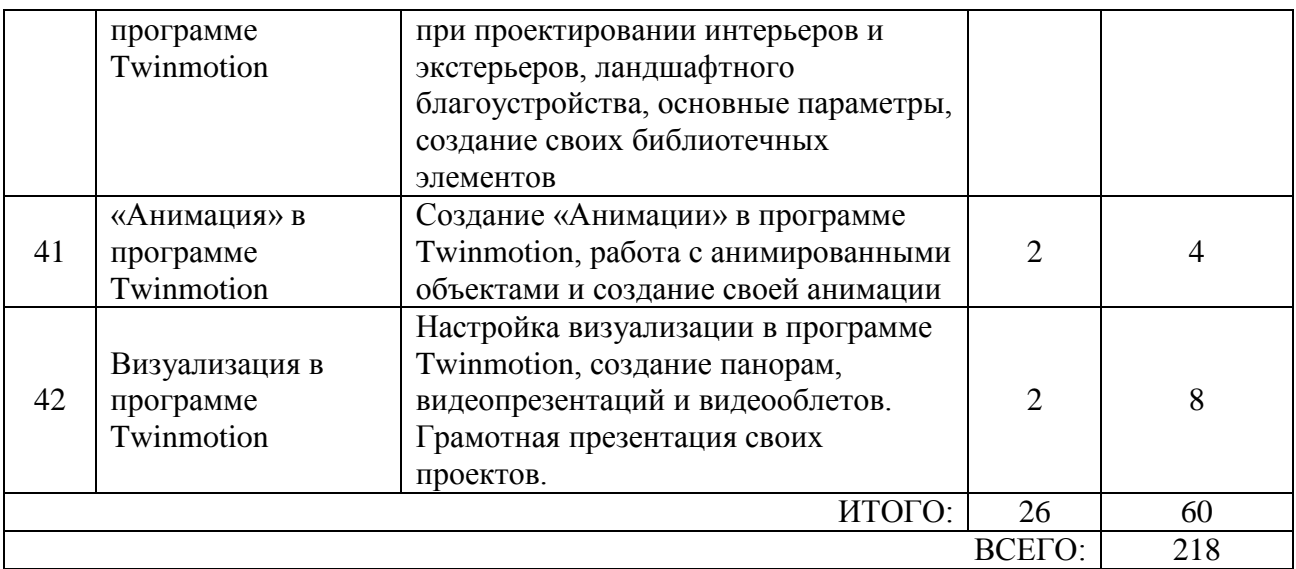

#### **4.3.Содержание лабораторных занятий**

Не предусмотрены учебным планом

#### **4.4. Содержание курсовой работы**

Не предусмотрены учебным планом.

#### **4.5. Содержание расчетно-графического задания, индивидуальных домашних заданий**

В процессе выполнения индивидуальных домашних заданий осуществляется контактная работа обучающегося с преподавателем. Консультации проводятся в аудитории и/или посредством электронной информационно-образовательной среды университета.

На выполнение ИДЗ предусмотрено 9 часов самостоятельной работы студента. Учебным планом предусмотрено выполнении трех ИДЗ, общий объем предусмотренной самостоятельной работы – 27 часов.

**Цель задания:** приобретение практических навыков моделирования архитектурных объектов, графического оформления презентационных материалов, архитектурной визуализации

**Состав индивидуального домашнего задания:** выполнение ИДЗ предусматривается в виде альбом чертежей и графического материала.

### **4 семестр – Индивидуальный жилой дом**

Формат – альбом чертежей

Разработать и выполнить методами ПО проект 2х-этажного индивидуального жилого дома общей площадью 80-240м2.

1.Разработать планировку дома и участка территории.

2. Разработать объемное решение дома и прилегающей территории.

3. Выполнить визуализацию объекта.

4. Выполнить комплект требуемых чертежей.

Комплект требуемых чертежей содержит:

1 Титульный лист

2 Схема генплана М 1:500

3 План фундамента М1:100

4 План 1го этажа М 1:100

5. План раскладки плит перекрытий

6 План 2го этажа М 1:100

7. План кровли М 1:100

8. Разрез М 1:100

9. Фасады с отметками

10. Цветовое решение фасадов

11. Визуализация (4 ракурса)

Чертежи оформляются с использованием инструмента компоновки "книга макетов" и отдаются на проверку в распечатанном виде и электронном в формате ПДФ.

### **5 семестр – Благоустройство рекреационного пространства**

Формат – альбом чертежей, видеопрезентация

Разработать и выполнить методами ПО проект интерьера индивидуального жилого дома или проект ландшафтного благоустройства парка.

Планшет 1000Х500 мм с графической частью проекта, видеооблет объекта.

## **6 семестр – Моделирование крупного архитектурного или инжинерного сооружения**

Формат - графический материала на формате 1000ммХ500мм, видеопрезентация.

Разработать и выполнить методами ПО проект здания общественного назначения, спортивного сооружения, небоскреб, здание с футуристической идеей.

Планшет 1000Х500 мм с графической частью проекта, видеооблет объекта.

### **Перечень типовых индивидуальных домашних заданий**

**Задание 1**. Разработать и выполнить методами ПО проект 2х-этажного индивидуального жилого дома общей площадью 80-240м2.

**Задание 2**. Разработать и выполнить методами ПО проект интерьера индивидуального жилого дома или проект ландшафтного благоустройства парка.

**Задание 3**. Разработать и выполнить методами ПО проект здания общественного назначения, спортивного сооружения, небоскреб, здание с футуристической идеей.

## **5. ОЦЕНОЧНЫЕ МАТЕРИАЛЫ ДЛЯ ПРОВЕДЕНИЯ ТЕКУЩЕГО КОНТРОЛЯ, ПРОМЕЖУТОЧНОЙ АТТЕСТАЦИИ**

#### **5.1. Реализация компетенций**

**ОПК-1. Способен представлять проектные решения с использованием традиционных и новейших технических средств изображения на должном уровне владения основами художественной культуры и объемнопространственного мышления.**

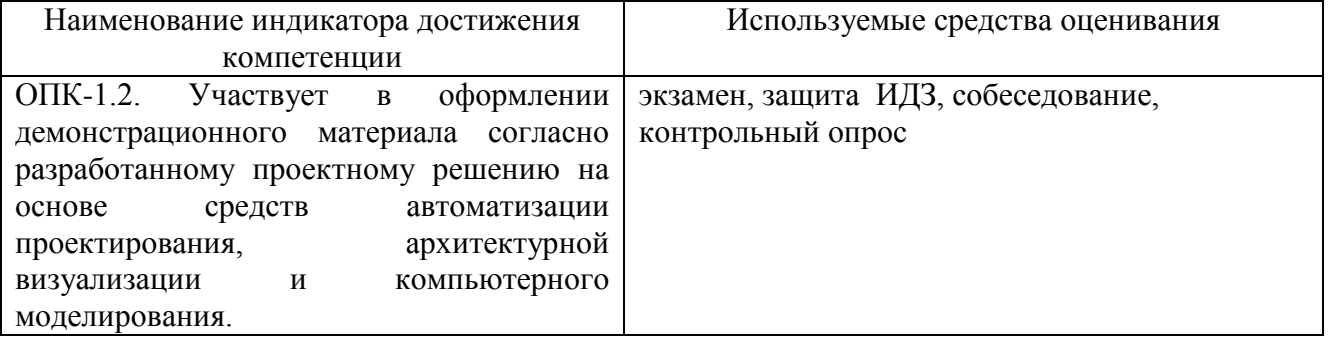

### **ОПК-5. Способен понимать принципы работы современных информационных технологий и использовать их для решения задач профессиональной деятельности.**

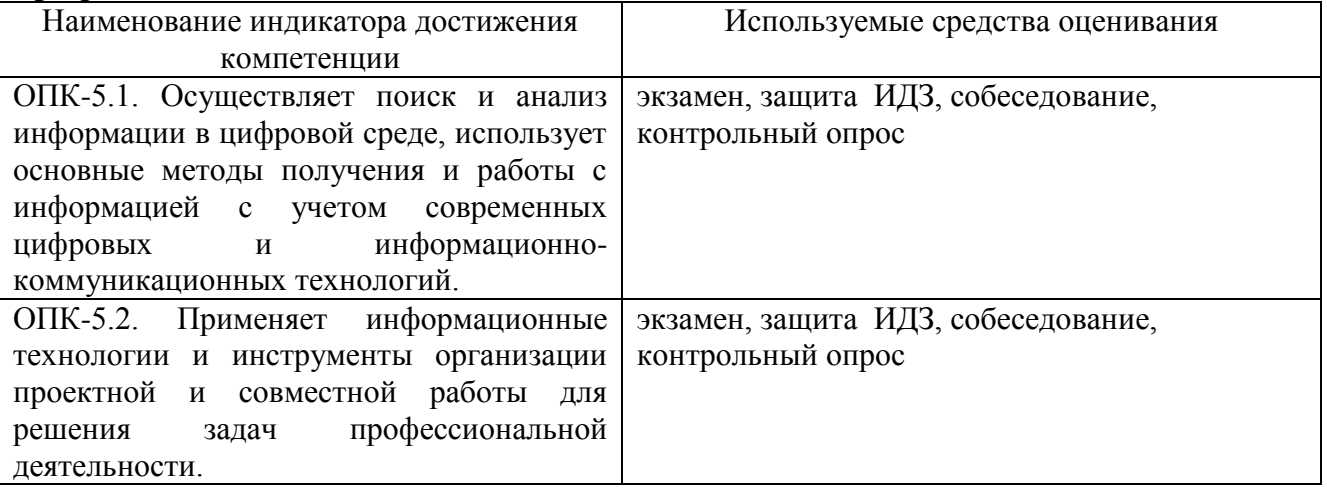

#### **ПК-1. Способен участвовать в разработке и оформлении архитектурной части разделов проектной документации.**

![](_page_19_Picture_190.jpeg)

#### **ПК-2. Способен участвовать в разработке и оформлении архитектурного концептуального проекта.**

![](_page_19_Picture_191.jpeg)

![](_page_20_Picture_212.jpeg)

#### **ПК-5. Способен участвовать в проведении предпроектных исследований, оформлять результаты работ по сбору, обработке и анализу данных с использованием современных цифровых инструментов, графических редакторов, средств компьютерного моделирования.**

![](_page_20_Picture_213.jpeg)

#### **5.2. Типовые контрольные задания для промежуточной аттестации**

## **5.2.1. Перечень контрольных вопросов (типовых заданий) для экзамена / дифференцированного зачета / зачета**

**Промежуточная аттестация** осуществляется в конце 4-го семестра в форме **экзамена**; в конце 5 семестра в форме **зачета**; в конце 6 семестра в форме **экзамена**.

Для подготовки к ответу на вопросы и задания билета, который студент вытаскивает случайным образом, отводится время в пределах 30 минут. После ответа на теоретические вопросы билета преподаватель задает дополнительные вопросы. Распределение вопросов и заданий по билетам находится в закрытом для студентов доступе. Ежегодно по дисциплине на заседании кафедры утверждается комплект билетов для проведения экзамена по дисциплине. Экзамен является наиболее значимым оценочным средством и решающим в итоговой отметке учебных достижений студента.

| N <sub>2</sub> | Наименование                  | Содержание вопросов (типовых заданий) к экзамену     |
|----------------|-------------------------------|------------------------------------------------------|
| $\Pi/\Pi$      | раздела дисциплины            |                                                      |
|                | Знание клавишных              | Знание клавишных команд:                             |
|                | команд                        | - $Ctrl$ - Отсечь                                    |
|                | $($ O $\Pi$ K-1, O $\Pi$ K-5) | - Ctrl+Z - Отменить (вернуться на один шаг назад)    |
|                |                               | - Backspace - при создании многосигментированного    |
|                |                               | элемента, возвращение на одну точку (шаг) назад      |
|                |                               | - Ctrl+C - копировать выбранный объект (только в 2Д) |
|                |                               | - Ctrl+V - вставить выбранный объект (только в 2Д)   |

*Промежуточная аттестация в форме экзамена, 4 семестр*

![](_page_21_Picture_280.jpeg)

*Промежуточная аттестация в форме зачета, 5 семестр*

| N <sub>2</sub> | Наименование                                                                            | Содержание вопросов (типовых заданий) к зачету         |
|----------------|-----------------------------------------------------------------------------------------|--------------------------------------------------------|
| $\Pi/\Pi$      | раздела дисциплины                                                                      |                                                        |
|                | Инструмент «Зд сетка»                                                                   | Построение рельефа по топографической<br>съемке,       |
|                | (ОПК-1, ОПК-5),                                                                         | натягивание текстуры космоснимка на Зд сетку, создание |
|                |                                                                                         | автодороги и ее устройство по рельефу.                 |
| 2              | Моделирование уличной                                                                   | Моделирование комплекта уличной мебели, аналогом       |
|                | мебели с помощью                                                                        | которой является мебель Coffehouse в словакии          |
|                | инструмента морф                                                                        |                                                        |
|                | ( $\overline{OIIK-1}$ , $\overline{OIIK-5}$ , $\overline{IIK-1}$ ,                      |                                                        |
|                | $\Pi K-2$                                                                               |                                                        |
|                |                                                                                         |                                                        |
|                |                                                                                         |                                                        |
|                |                                                                                         |                                                        |
| 3              | Моделирование                                                                           | Моделирование радиальной скамьи индивидуального        |
|                | радиальной скамьи                                                                       | дизайна от компании «Пунто»                            |
|                | индивидуального                                                                         |                                                        |
|                | дизайна                                                                                 |                                                        |
|                | ( $\overline{\text{OIIK-1}}$ , $\overline{\text{OIIK-5}}$ , $\overline{\text{IIK-1}}$ , |                                                        |
|                | $\Pi K-2$                                                                               |                                                        |

*Промежуточная аттестация в форме экзамена, 6 семестр*

![](_page_22_Picture_228.jpeg)

**Экзамен в 4-ом семестре** включает в себя практическую часть с 4-мя вопросами. На выполнение заданий зачета отводится 90 минут. После выполнения всех заданий в билете, преподаватель может задать вопросы на знание структуры программы трехмерного моделирования

Распределение вопросов и заданий находится в закрытом для студентов доступе.

**Зачёт в 5-ом семестре** включает в себя практическую часть с 3-мя вопросами. На выполнение заданий зачета отводится 90 минут. После выполнения всех заданий в билете, преподаватель может задать вопросы на знание структуры программы трехмерного моделирования

Распределение вопросов и заданий находится в закрытом для студентов доступе.

**Экзамен в 6-ом семестре** включает в себя практическую часть с 2-мя вопросами. На выполнение заданий зачета отводится 90 минут. После выполнения всех заданий в билете, преподаватель может задать вопросы на знание структуры программы трехмерного моделирования

Распределение вопросов и заданий находится в закрытом для студентов доступе.

#### **5.2.2. Перечень контрольных материалов для защиты курсового проекта/ курсовой работы**  Не предусмотрены учебным планом.

#### **5.3. Типовые контрольные задания (материалы) для текущего контроля в семестре**

Текущий контроль осуществляется в течение семестра в форме выполнения заданий по результатам каждого занятия и консультации ИДЗ

**Задание 1**. Разработать и выполнить методами ПО проект 2х-этажного индивидуального жилого дома общей площадью 80-240м2.

1.Разработать планировку дома и участка территории.

2. Разработать объемное решение дома и прилегающей территории.

3. Выполнить визуализацию объекта.

4. Выполнить комплект требуемых чертежей.

Комплект требуемых чертежей содержит:

1 Титульный лист

2 Схема генплана М 1:500

3 План фундамента М1:100

4 План 1го этажа М 1:100

5. План раскладки плит перекрытий

6 План 2го этажа М 1:100

7. План кровли М 1:100

8. Разрез М 1:100

9. Фасады с отметками

10. Цветовое решение фасадов

11. Визуализация (4 ракурса)

Чертежи оформляются с использованием инструмента компоновки "книга макетов" и отдаются на проверку в распечатанном виде и электронном в формате ПДФ.

**Задание 2**. Разработать и выполнить методами ПО проект интерьера индивидуального жилого дома или проект ландшафтного благоустройства парка.

Планшет 1000Х500 мм с графической частью проекта, видеооблет объекта.

**Задание 3**. Разработать и выполнить методами ПО проект здания общественного назначения, спортивного сооружения, небоскреб, здание с футуристической идеей.

Планшет 1000Х500 мм с графической частью проекта, видеооблет объекта.

|                         | $\angle$ Nype + center ip                                                |
|-------------------------|--------------------------------------------------------------------------|
| Задания для текущего    | Элементы усвоения                                                        |
| контроля в семестре     |                                                                          |
| Знание клавишных команд | Знание клавишных команд:                                                 |
| $(OIIK-1, OIIK-5)$      | - Ctrl - Отсечь                                                          |
|                         | - Ctrl+Z - Отменить (вернуться на один шаг назад)                        |
|                         | - Backspace - при создании многосигментированного                        |
|                         | элемента, возвращение на одну точку (шаг) назад                          |
|                         | - Ctrl+C - копировать выбранный объект (только в 2Д)                     |
|                         | - Ctrl+V - вставить выбранный объект (только в 2Д)                       |
|                         | - Escape (Esc) - отмена действия                                         |
|                         | - Ctrl+А - Выбрать все элементы                                          |
|                         | - Alt - Воспринять параметры                                             |
|                         | - Ctrl+Alt - Передать параметры                                          |
|                         | - Space(пробел) Активация волшебной палочки                              |
|                         | - Ctrl+D+Ctrl / Ctrl+Shift+D. - Перемещение копии                        |
|                         | - Ctrl+D Ctrl+Alt. - Перемещение множества копий                         |
|                         | - Ctrl+L - Слои                                                          |
|                         | - Ctrl+T - Параметры выбранного объекта/инструмента                      |
|                         | - F2 - Перемещение на план этажа                                         |
|                         | - F5 - Отображение на 3D                                                 |
|                         | - Shift - Активация основных направляющих (x/y)                          |
|                         | - Shift + левая кнопка мыши - выделение нескольких                       |
|                         | объектов                                                                 |
|                         | - R - (активируется во время изменения расположения                      |
|                         | объекта) размеры/углы                                                    |
|                         | ГОРЯЧИЕ КЛАВИШИ НАВИГАЦИИ:                                               |
|                         | - Колесо мыши - изменение масштаба (в 2д и 3д)                           |
|                         | - Зажатие и удержание колеса мыши либо стрелочки                         |
|                         | вверх/вниз/влево/вправо<br>изменение<br>положения                        |
|                         | камеры (в 2Д и 3Д)                                                       |
|                         | - Shift + зажатие и удержание колеса мыши - вращение                     |
|                         | камеры (Орбита) только в ЗД                                              |
|                         | <b>ГОРЯЧИЕ</b><br><b>ИЗМЕНЕНИЯ</b><br>КЛАВИШИ                            |
|                         | РАСПОЛОЖЕНИЯ СТАНДАРТНЫЕ:                                                |
|                         | - Ctrl+M - Зеркальное отражение                                          |
|                         | - Ctrl+K - Изменение пропорций                                           |
|                         | - Ctrl+E - Поворот                                                       |
|                         | - Ctrl+U - Тиражирование                                                 |
|                         | НАСТРОЕННЫЕ<br><b>ГОРЯЧИЕ</b><br>КЛАВИШИ                                 |
|                         | ИЗМЕНЕНИЯ РАСПОЛОЖЕНИЯ:                                                  |
|                         | (Либо<br>ваша<br>либо<br>раскладка,<br>как<br>B <sub>II</sub><br>задали, |
|                         | настроенные по моему принципу)                                           |
|                         | - Ctrl+F - Зеркальное отражение                                          |
|                         | - Ctrl+W - Изменение пропорций                                           |
|                         | - Ctrl+R - Поворот                                                       |

 $2$  kypc  $4$  cemecto

|                                                                                         | - Ctrl+Q - Тиражирование                             |
|-----------------------------------------------------------------------------------------|------------------------------------------------------|
|                                                                                         |                                                      |
| Создание своих типов линий                                                              | Создание своих типов линий, создание линии «От руки» |
| ( $\overline{OIIK-1}$ , $\overline{OIIK-5}$ , $\overline{IIK-5}$ )                      |                                                      |
| Проверка знаний                                                                         | Построение с помощью инструмента «Сложный            |
| инструмента «Сложный                                                                    | профиль»:                                            |
| профиль»                                                                                | - Купола православного храма                         |
| $(OIIK-1, OIIK-5)$                                                                      | - Балясины                                           |
|                                                                                         | - Профиля автомобильной дороги                       |
|                                                                                         | - Фасада исторического здания                        |
| Построение «Башни                                                                       | Построение Башни Шухова и построение башни           |
| Шухова»                                                                                 | методом Шуховского формообразования (3 яруса)        |
| ( $\overline{OIIK-1}$ , $\overline{OIIK-5}$ , $\overline{IIK-1}$ , $\overline{IIK-2}$ ) |                                                      |

3 курс 5 семестр

![](_page_25_Picture_220.jpeg)

![](_page_25_Picture_221.jpeg)

## **5.4. Описание критериев оценивания компетенций и шкалы оценивания**

При промежуточной аттестации в форме экзамена используется следующая шкала оценивания: 2 – неудовлетворительно, 3 – удовлетворительно, 4 – хорошо,  $5 -$ отлично.

Критериями оценивания достижений показателей являются:

![](_page_26_Picture_182.jpeg)

![](_page_27_Picture_327.jpeg)

Оценка преподавателем выставляется интегрально с учётом всех показателей и критериев оценивания.

## Оценка сформированности компетенций по показателю Знания.

![](_page_27_Picture_328.jpeg)

![](_page_28_Picture_712.jpeg)

![](_page_29_Picture_727.jpeg)

# Оценка сформированности компетенций по показателю Умения.

![](_page_29_Picture_728.jpeg)

![](_page_30_Picture_793.jpeg)

![](_page_31_Picture_757.jpeg)

# Оценка сформированности компетенций по показателю Навыки

![](_page_31_Picture_758.jpeg)

![](_page_32_Picture_796.jpeg)

![](_page_33_Picture_665.jpeg)

При промежуточной аттестации в форме зачета используется следующая шкала оценивания: зачтено, не зачтено. Зачет преподавателем выставляется интегрально с учётом всех показателей и критериев оценивания.

Оценка сформированности компетенций по показателю Знания.

![](_page_33_Picture_666.jpeg)

![](_page_34_Picture_371.jpeg)

![](_page_35_Picture_341.jpeg)

## Оценка сформированности компетенций по показателю Умения.

![](_page_35_Picture_342.jpeg)

![](_page_36_Picture_368.jpeg)

## Оценка сформированности компетенций по показателю Навыки

![](_page_36_Picture_369.jpeg)

![](_page_37_Picture_379.jpeg)

![](_page_38_Picture_105.jpeg)

## **6. МАТЕРИАЛЬНО-ТЕХНИЧЕСКОЕ И УЧЕБНО-МЕТОДИЧЕСКОЕ ОБЕСПЕЧЕНИЕ**

#### **6.1. Материально-техническое обеспечение**

![](_page_39_Picture_279.jpeg)

#### **6.2. Лицензионное и свободно распространяемое программное обеспечение**

![](_page_39_Picture_280.jpeg)

#### **6.3.1. Перечень учебных изданий и учебно-методических материалов**

1. Graphisoft . Интерактивное учебное пособие ArchiCAD 21 Graphisoft . М., 2016

2. CompEbook. Иллюстрированный самоучитель по архикаду. М., 2008

3. Матвеева И.В. Использование системы ArchiCAD в архитектурном проектировании М, 2004

4. Sergio [Rodriguez.](http://www.knigka.info/index.php?do=search&subaction=search&story=Sergio%20Rodriguez)Artlantis Studio. Учебный курс. Советы по рендерингу. М.,

#### **6.4. Перечень интернет ресурсов, профессиональных баз данных, информационно-справочных систем**

1. Электронно-библиотечная система издательства «Лань»: [сайт]. URL: https://e.lanbook.com/

2. Электронно-библиотечная система IPRbooks: [сайт]. URL: http://www.iprbookshop.ru

3. Электронно-библиотечная система «Университетская библиотека ONLINE»: [сайт]. URL: https://biblioclub.ru/

4. Научная электронная библиотека eLIBRARY.RU: [сайт]. URL: https://www.elibrary.ru/

5. Электронная библиотека диссертаций Российской государственной библиотеки: [сайт]. URL: https://diss.rsl.ru/

6. База данных Scopus: [сайт]. URL: https://www.scopus.com/

7. База данных Web of Science: [сайт]. URL: www.webofscience.com

8. Электронная библиотека (на базе ЭБС «БиблиоТех»). БГТУ им. В.Г. Шухова: [сайт]. URL:<https://biblioclub.ru/>

9. ArchiCAD и BIM - cadstudio.ru - [Российское сообщество.../](http://cadstudio.ru/)/ ttp://cadstudio.ru/